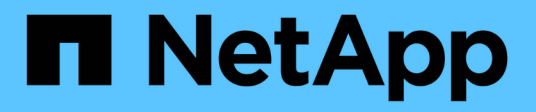

## **Konfiguration von Active Directory, LDAP und LDAPS**

SnapCenter Software 4.9

NetApp March 20, 2024

This PDF was generated from https://docs.netapp.com/de-de/snapcenter-49/install/task\_register\_untrusted\_active\_directory\_domains.html on March 20, 2024. Always check docs.netapp.com for the latest.

# **Inhalt**

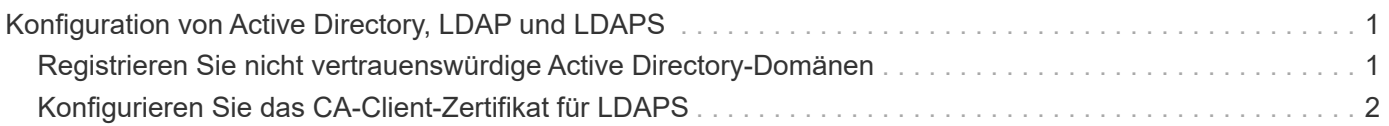

## <span id="page-2-0"></span>**Konfiguration von Active Directory, LDAP und LDAPS**

### <span id="page-2-1"></span>**Registrieren Sie nicht vertrauenswürdige Active Directory-Domänen**

Sie sollten das Active Directory beim SnapCenter-Server registrieren, um Hosts, Benutzer und Gruppen aus mehreren nicht vertrauenswürdigen Active Directory-Domänen zu verwalten.

#### **Bevor Sie beginnen**

#### **LDAP- und LDAPS-Protokolle**

- Sie können die nicht vertrauenswürdigen Active Directory-Domänen entweder über das LDAP- oder LDAPS-Protokoll registrieren.
- Sie sollten die bidirektionale Kommunikation zwischen den Plug-in-Hosts und dem SnapCenter-Server aktivieren.
- Die DNS-Auflösung sollte vom SnapCenter-Server zu den Plug-in-Hosts eingerichtet und umgekehrt werden.

#### **LDAP-Protokoll**

• Der vollständig qualifizierte Domänenname (FQDN) sollte vom SnapCenter-Server resolable sein.

Sie können eine nicht vertrauenswürdige Domäne mit dem FQDN registrieren. Wenn der FQDN nicht vom SnapCenter-Server aus lösbar ist, können Sie sich mit einer IP-Adresse des Domänencontrollers registrieren, und dieser sollte vom SnapCenter-Server aus gelöst werden können.

#### **LDAPS-Protokoll**

• CA-Zertifikate sind für LDAPS erforderlich, um während der Active Directory-Kommunikation eine End-to-End-Verschlüsselung bereitzustellen.

["Konfigurieren Sie das CA-Client-Zertifikat für LDAPS"](#page-3-0)

• Domänencontroller Host-Namen (DCHostName) sollten über den SnapCenter Server erreichbar sein.

#### **Über diese Aufgabe**

• Sie können entweder die SnapCenter Benutzeroberfläche, PowerShell Cmdlets oder DIE REST API verwenden, um eine nicht vertrauenswürdige Domäne zu registrieren.

#### **Schritte**

- 1. Klicken Sie im linken Navigationsbereich auf **Einstellungen**.
- 2. Klicken Sie auf der Seite Einstellungen auf **Globale Einstellungen**…
- 3. Klicken Sie auf der Seite Globale Einstellungen auf **Domäneneinstellungen**.
- 4.
- Klicken Sie Auf  $\left| \cdot \right|$  Um eine neue Domain zu registrieren.
- 5. Wählen Sie auf der Seite Neue Domäne registrieren entweder **LDAP** oder **LDAPS** aus.
	- a. Wenn Sie **LDAP** auswählen, geben Sie die Informationen an, die zur Registrierung der nicht vertrauenswürdigen Domäne für LDAP erforderlich sind:

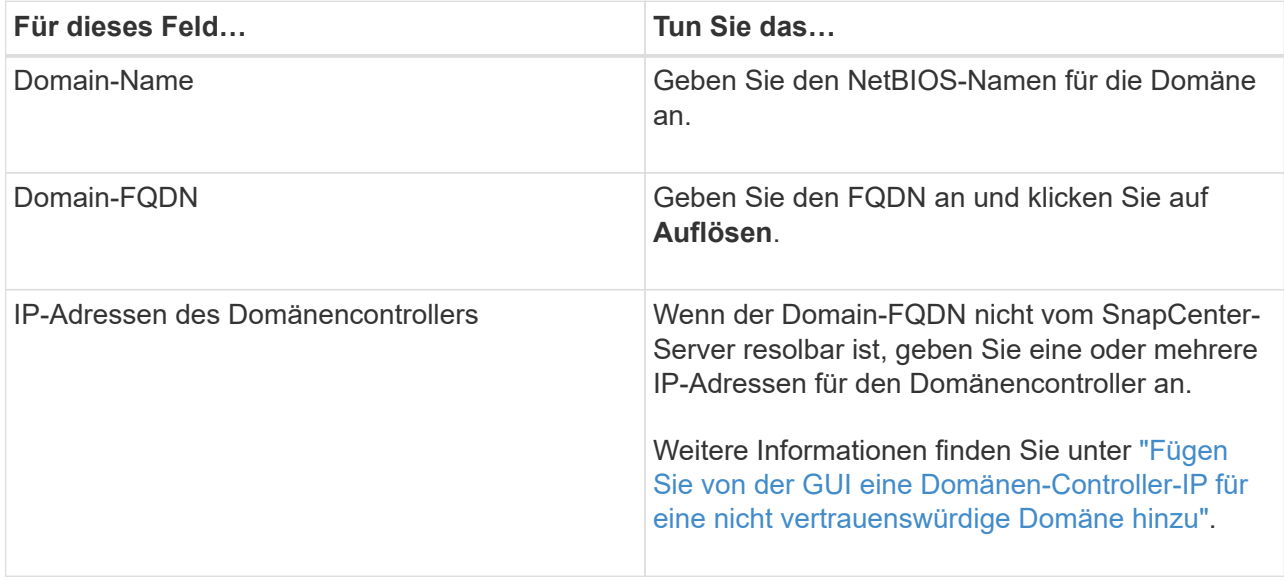

b. Wenn Sie **LDAPS** auswählen, geben Sie die Informationen an, die für die Registrierung der nicht vertrauenswürdigen Domain für LDAPS erforderlich sind:

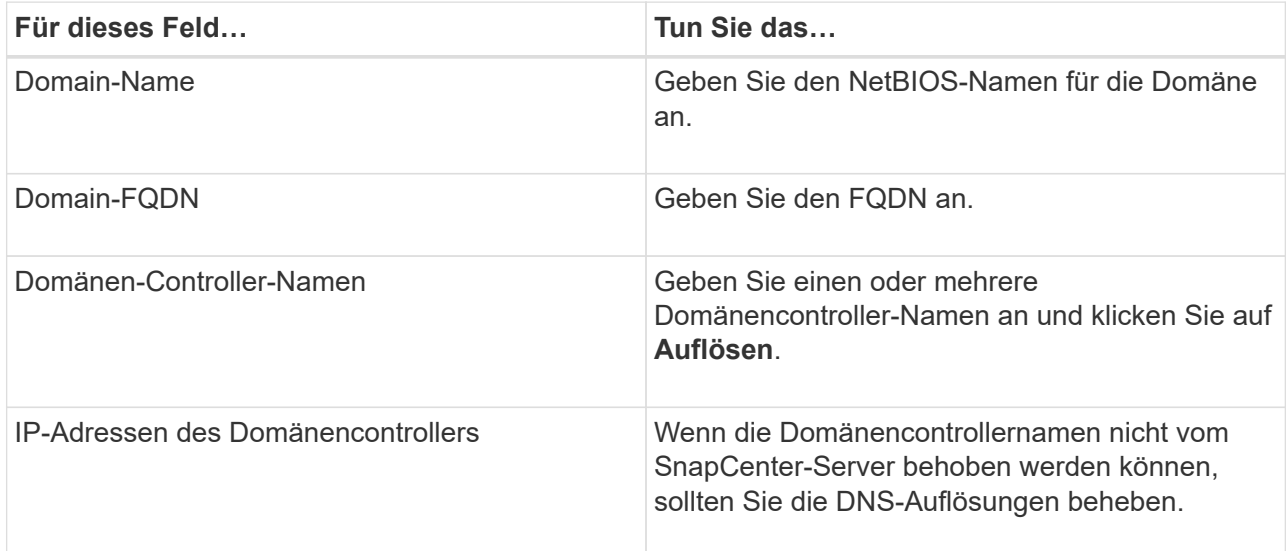

6. Klicken Sie auf **OK**.

## <span id="page-3-0"></span>**Konfigurieren Sie das CA-Client-Zertifikat für LDAPS**

Sie sollten das CA-Clientzertifikat für LDAPS auf dem SnapCenter-Server konfigurieren, wenn die Windows Active Directory-LDAPS mit den CA-Zertifikaten konfiguriert ist.

#### **Schritte**

1. Gehen Sie zur Microsoft Management Console (MMC) und klicken Sie dann auf **Datei** > **Snapin hinzufügen/entfernen**.

- 2. Wählen Sie im Fenster Snap-ins hinzufügen oder entfernen die Option **Zertifikate** und klicken Sie dann auf **Hinzufügen**.
- 3. Wählen Sie im Snap-in-Fenster Zertifikate die Option **Computerkonto** aus und klicken Sie dann auf **Fertig stellen**.
- 4. Klicken Sie Auf **Konsolenwurzel** > **Zertifikate Lokaler Computer** > **Vertrauenswürdige Stammzertifizierungsbehörden** > **Zertifikate**.
- 5. Klicken Sie mit der rechten Maustaste auf den Ordner "Vertrauenswürdige Stammzertifizierungsstellen" und wählen Sie dann **Alle Aufgaben** > **Import**, um den Importassistenten zu starten.
- 6. Füllen Sie den Assistenten wie folgt aus:

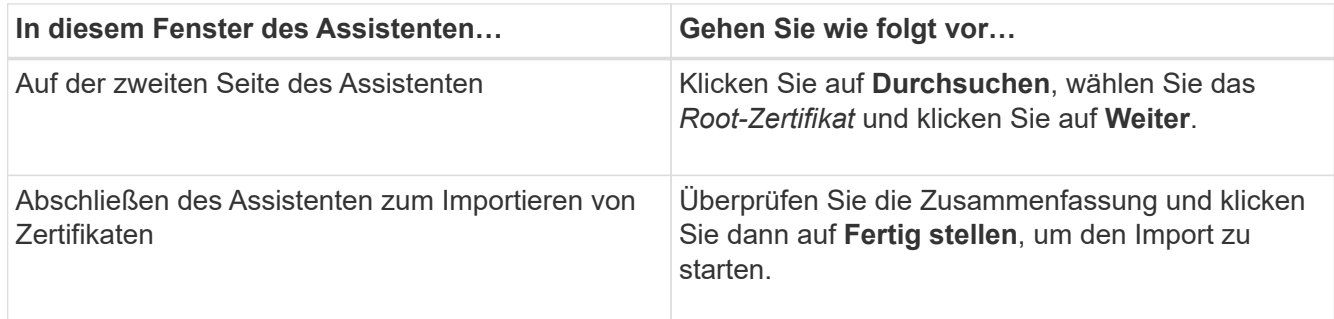

7. Wiederholen Sie die Schritte 5 und 6 für die Zwischenzertifikate.

#### **Copyright-Informationen**

Copyright © 2024 NetApp. Alle Rechte vorbehalten. Gedruckt in den USA. Dieses urheberrechtlich geschützte Dokument darf ohne die vorherige schriftliche Genehmigung des Urheberrechtsinhabers in keiner Form und durch keine Mittel – weder grafische noch elektronische oder mechanische, einschließlich Fotokopieren, Aufnehmen oder Speichern in einem elektronischen Abrufsystem – auch nicht in Teilen, vervielfältigt werden.

Software, die von urheberrechtlich geschütztem NetApp Material abgeleitet wird, unterliegt der folgenden Lizenz und dem folgenden Haftungsausschluss:

DIE VORLIEGENDE SOFTWARE WIRD IN DER VORLIEGENDEN FORM VON NETAPP ZUR VERFÜGUNG GESTELLT, D. H. OHNE JEGLICHE EXPLIZITE ODER IMPLIZITE GEWÄHRLEISTUNG, EINSCHLIESSLICH, JEDOCH NICHT BESCHRÄNKT AUF DIE STILLSCHWEIGENDE GEWÄHRLEISTUNG DER MARKTGÄNGIGKEIT UND EIGNUNG FÜR EINEN BESTIMMTEN ZWECK, DIE HIERMIT AUSGESCHLOSSEN WERDEN. NETAPP ÜBERNIMMT KEINERLEI HAFTUNG FÜR DIREKTE, INDIREKTE, ZUFÄLLIGE, BESONDERE, BEISPIELHAFTE SCHÄDEN ODER FOLGESCHÄDEN (EINSCHLIESSLICH, JEDOCH NICHT BESCHRÄNKT AUF DIE BESCHAFFUNG VON ERSATZWAREN ODER -DIENSTLEISTUNGEN, NUTZUNGS-, DATEN- ODER GEWINNVERLUSTE ODER UNTERBRECHUNG DES GESCHÄFTSBETRIEBS), UNABHÄNGIG DAVON, WIE SIE VERURSACHT WURDEN UND AUF WELCHER HAFTUNGSTHEORIE SIE BERUHEN, OB AUS VERTRAGLICH FESTGELEGTER HAFTUNG, VERSCHULDENSUNABHÄNGIGER HAFTUNG ODER DELIKTSHAFTUNG (EINSCHLIESSLICH FAHRLÄSSIGKEIT ODER AUF ANDEREM WEGE), DIE IN IRGENDEINER WEISE AUS DER NUTZUNG DIESER SOFTWARE RESULTIEREN, SELBST WENN AUF DIE MÖGLICHKEIT DERARTIGER SCHÄDEN HINGEWIESEN WURDE.

NetApp behält sich das Recht vor, die hierin beschriebenen Produkte jederzeit und ohne Vorankündigung zu ändern. NetApp übernimmt keine Verantwortung oder Haftung, die sich aus der Verwendung der hier beschriebenen Produkte ergibt, es sei denn, NetApp hat dem ausdrücklich in schriftlicher Form zugestimmt. Die Verwendung oder der Erwerb dieses Produkts stellt keine Lizenzierung im Rahmen eines Patentrechts, Markenrechts oder eines anderen Rechts an geistigem Eigentum von NetApp dar.

Das in diesem Dokument beschriebene Produkt kann durch ein oder mehrere US-amerikanische Patente, ausländische Patente oder anhängige Patentanmeldungen geschützt sein.

ERLÄUTERUNG ZU "RESTRICTED RIGHTS": Nutzung, Vervielfältigung oder Offenlegung durch die US-Regierung unterliegt den Einschränkungen gemäß Unterabschnitt (b)(3) der Klausel "Rights in Technical Data – Noncommercial Items" in DFARS 252.227-7013 (Februar 2014) und FAR 52.227-19 (Dezember 2007).

Die hierin enthaltenen Daten beziehen sich auf ein kommerzielles Produkt und/oder einen kommerziellen Service (wie in FAR 2.101 definiert) und sind Eigentum von NetApp, Inc. Alle technischen Daten und die Computersoftware von NetApp, die unter diesem Vertrag bereitgestellt werden, sind gewerblicher Natur und wurden ausschließlich unter Verwendung privater Mittel entwickelt. Die US-Regierung besitzt eine nicht ausschließliche, nicht übertragbare, nicht unterlizenzierbare, weltweite, limitierte unwiderrufliche Lizenz zur Nutzung der Daten nur in Verbindung mit und zur Unterstützung des Vertrags der US-Regierung, unter dem die Daten bereitgestellt wurden. Sofern in den vorliegenden Bedingungen nicht anders angegeben, dürfen die Daten ohne vorherige schriftliche Genehmigung von NetApp, Inc. nicht verwendet, offengelegt, vervielfältigt, geändert, aufgeführt oder angezeigt werden. Die Lizenzrechte der US-Regierung für das US-Verteidigungsministerium sind auf die in DFARS-Klausel 252.227-7015(b) (Februar 2014) genannten Rechte beschränkt.

#### **Markeninformationen**

NETAPP, das NETAPP Logo und die unter [http://www.netapp.com/TM](http://www.netapp.com/TM\) aufgeführten Marken sind Marken von NetApp, Inc. Andere Firmen und Produktnamen können Marken der jeweiligen Eigentümer sein.